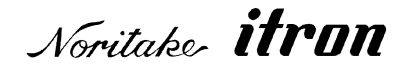

# RoHS 2002/95/EC

# **VACUUM FLUORESCENT DISPLAY**

# **MODULE**

# **SPECIFICATION**

MODEL: CU40045-UW1J

SPECIFICATION NO. : DS-1439-0000-02

DATE OF ISSUE : April 05, 2007 (00R)

R E V I S I O N : May 18, 2007 (01R) : July 25, 2007 (00) : June 12, 2008 (01) : August 10, 2012 (02) :

PUBLISHED BY NORITAKE ITRON CORP. / JAPAN **http://www.noritake-itron.jp**

This specification is subject to change without prior notice. **This product complies with RoHS Directive 2002/95/EC**

### Index

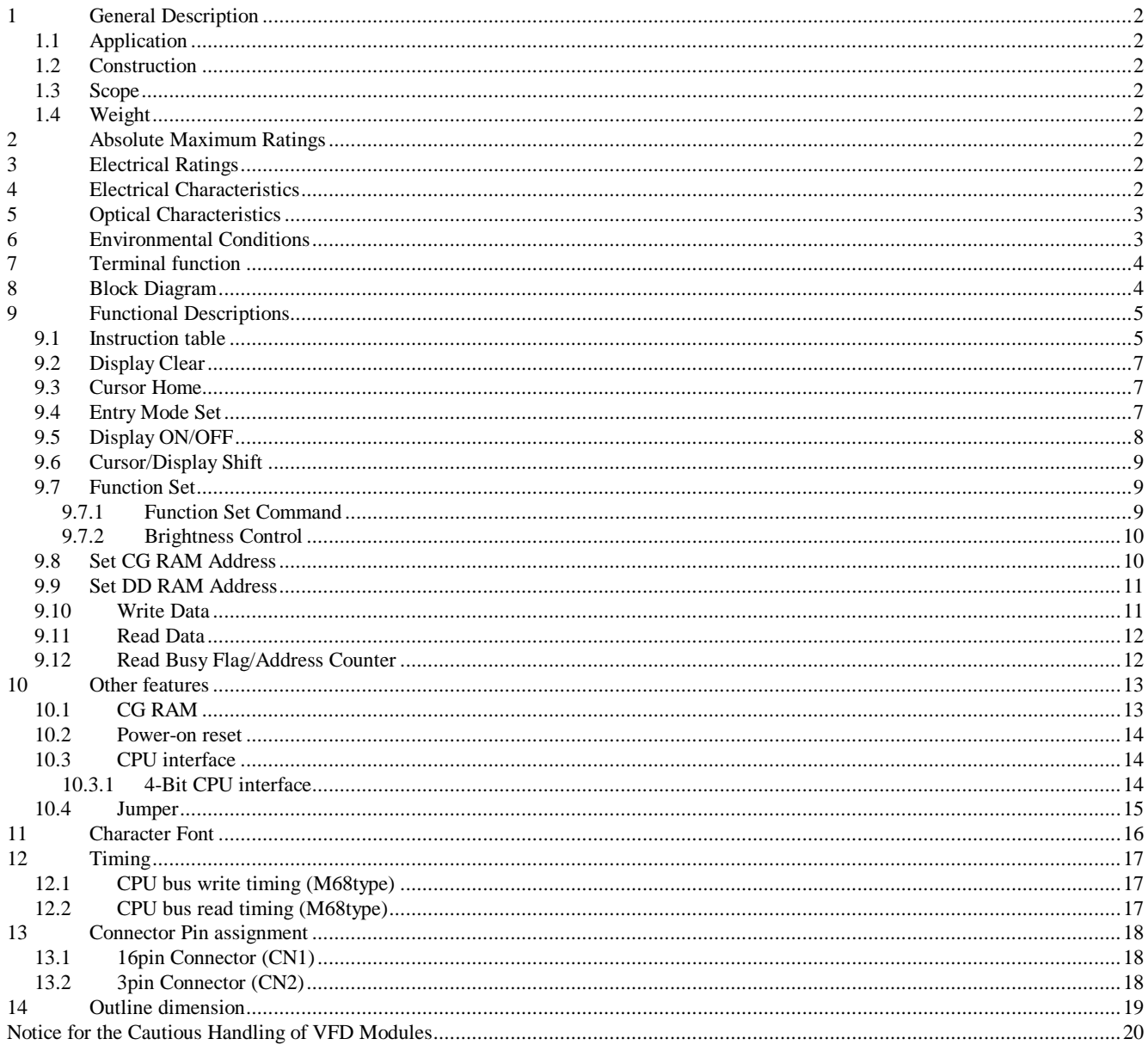

- <span id="page-2-0"></span>1 General Description
- <span id="page-2-1"></span>1.1 Application : Readout of computer, micro-computer, communication terminal and automatic instruments.
- <span id="page-2-2"></span>1.2 Construction : Single board display module consists of 160 characters (4×40) VFD, two controllers which includes character generator ROM, RAM and DC/DC converter.
- <span id="page-2-3"></span>1.3 Scope : The module can be connected to the CPU bus directly.
- +5V single power supply is required.
- <span id="page-2-4"></span>1.4 Weight : About 140 g

## <span id="page-2-5"></span>2 Absolute Maximum Ratings

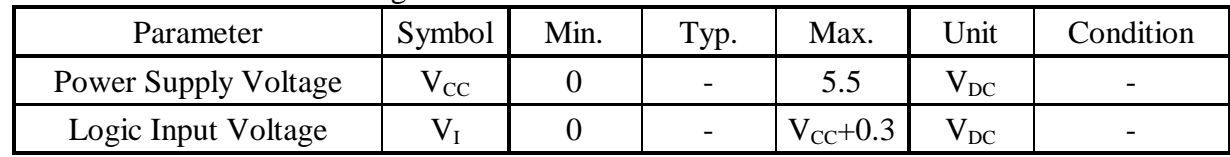

### <span id="page-2-6"></span>3 Electrical Ratings

Measuring Conditions: TA (Ambient temperature) = 25 degree

| Parameter            |     | Symbol                      | Min.     | Typ.                     | Max.     | Unit     | Condition                   |
|----------------------|-----|-----------------------------|----------|--------------------------|----------|----------|-----------------------------|
|                      | "H" | $\rm V_{\rm IH}$            | 2.0      | $\overline{\phantom{0}}$ | $V_{CC}$ |          | $\rm V_{CC}$ - $\rm V_{SS}$ |
| Logic Input Voltage  | '   | $V_{IL}$                    | $V_{SS}$ | $\overline{\phantom{0}}$ | 0.8      | $V_{DC}$ | $= 5.0V$                    |
| Power supply Voltage |     | $\rm V_{CC}$ - $\rm V_{SS}$ | 4.75     | 5.00                     | 5.25     | $V_{DC}$ |                             |

### <span id="page-2-7"></span>4 Electrical Characteristics

Measuring Conditions: TA (Ambient temperature) =  $25 \text{degree}$ , V<sub>CC</sub> =  $5.0 \text{V}_{\text{DC}}$ 

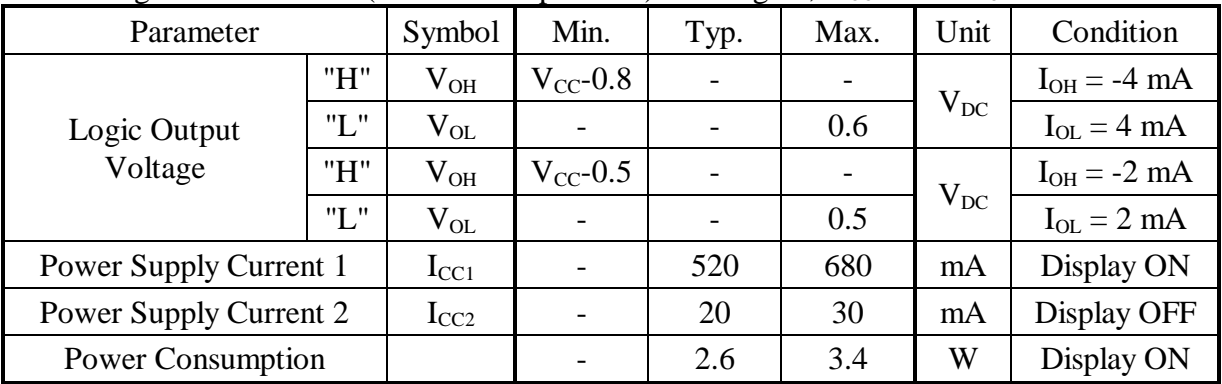

Note:

ICC shows the current, when all dots are turned on. Slow rise up power supply may cause a failure of Power-on reset which is explained in ["10.2](#page-14-0) [Power-on reset"](#page-14-0). Less than 50 ms power rising time is recommended. ICC might be anticipated twice as usual at power on rush.

<span id="page-3-1"></span><span id="page-3-0"></span>5 Optical Characteristics Number of characters : 160 (4 lines×40 chars) Matrix format : 5×7 dot with underline Display area :  $137.35 \times 23.16$ mm (X $\times$ Y) Character size :  $2.07\times4.89$  mm (X $\times$ Y) Character pitch : 3.47 mm Line pitch : 6.09 mm Dot size  $: 0.29 \times 0.48$ mm  $(X \times Y)$ Dot pitch :  $0.44 \times 0.63$ mm (X $\times$ Y) Luminance : Min.350cd/m<sup>2</sup> (Typ.1000cd/m<sup>2</sup>) Color of illumination : Green (Blue-green) 6 Environmental Conditions Operating temperature : -40 to +85 degree Storage temperature : -50 to +85 degree Operating humidity : 20 to 80 % RH (Non condensation) Vibration (Non operation) : 10-55-10Hz, all amplitude 1.0mm, 30 minutes, X-Y-Z Shock (Non operation)  $2^{2}$  (50G), 10ms, X-Y-Z, 3 times each direction

<span id="page-4-0"></span>7 Terminal function

| Signal           | No. of         | Input/ | Connected                                     | Function                                                |
|------------------|----------------|--------|-----------------------------------------------|---------------------------------------------------------|
| name             | Lines          | Output | to                                            |                                                         |
| DB4~DB7          | $\overline{4}$ | Input/ | <b>MPU</b>                                    | 4 lines of high order data bus. Bi-directional transfer |
|                  |                | Output |                                               | of data between MPU and module is done through          |
|                  |                |        |                                               | these lines. Also DB7 can be used as a busy flag.       |
|                  |                |        |                                               | These lines are used as data in 4 bit operation.        |
| $DB0\neg DB3$    | $\overline{4}$ | Input/ | <b>MPU</b>                                    | 4 lines of low order data bus. Bi-directional transfer  |
|                  |                | Output |                                               | of data between MPU and module is done through          |
|                  |                |        |                                               | these lines. In 4 bit operation, these are not used and |
|                  |                |        |                                               | should be grounded.                                     |
| E1               | 1              | Input  | <b>MPU</b>                                    | Enable1-Operation start signal for data Read/Write      |
|                  |                |        |                                               | of upper 2 lines.(Controller 1)                         |
| E <sub>2</sub>   | 1              | Input  | <b>MPU</b>                                    | Enable2-Operation start signal for data Read/Write      |
|                  |                |        |                                               | of lower 2 lines.(Controller 2)                         |
| $R/\overline{W}$ | 1              | Input  | <b>MPU</b><br>Signal to select Read or Write. |                                                         |
|                  |                |        |                                               | " $0$ ": Write                                          |
|                  |                |        |                                               | "1": Read                                               |
| <b>RS</b>        | 1              | Input  | <b>MPU</b>                                    | Register Select.                                        |
|                  |                |        |                                               | "0": Instruction register (Write)                       |
|                  |                |        |                                               | : Busy flag; Address counter (Read)                     |
|                  |                |        |                                               | "1": Data register (Write, Read)                        |
| <b>VCC</b>       | 1              |        | Power                                         | $+5V$                                                   |
|                  |                |        | Supply                                        |                                                         |
| <b>GND</b>       | 1              |        | Power                                         | 0V(GND)                                                 |
|                  |                |        | Supply                                        |                                                         |

<span id="page-4-1"></span>8 Block Diagram

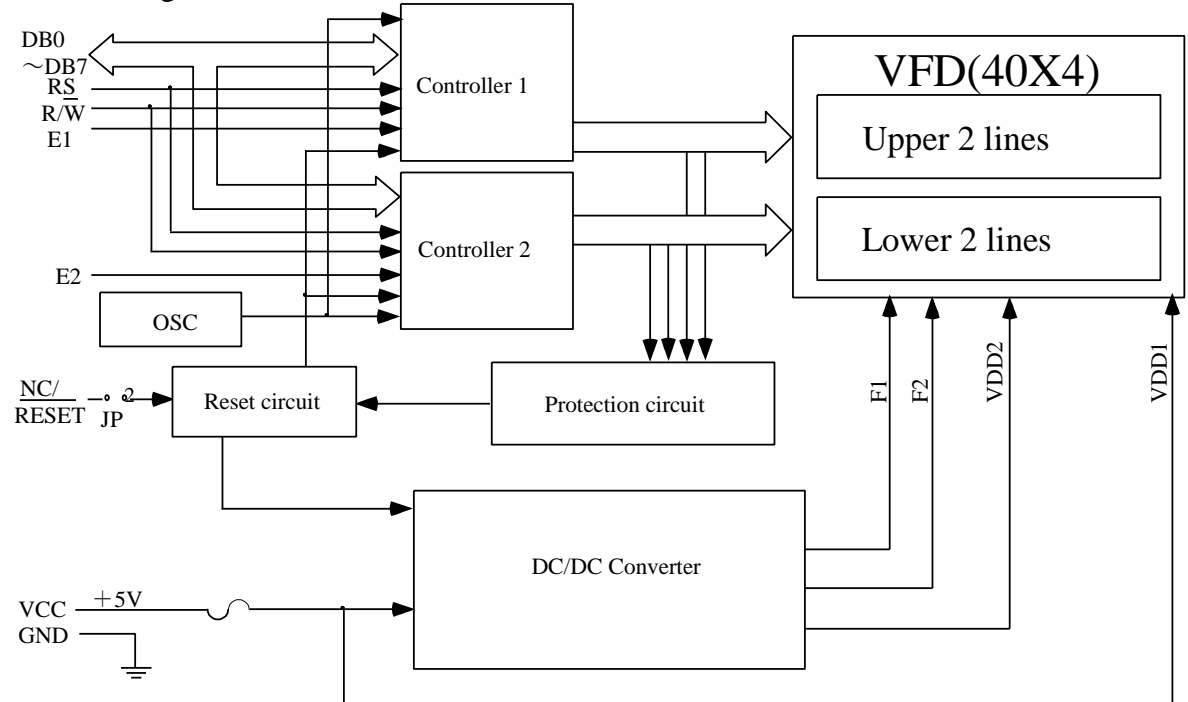

Upper 2 lines are controlled by Controller 1 with E1 signal, and Lower 2 lines are controlled by Controller 2 with E2 signal.

## <span id="page-5-0"></span>9 Functional Descriptions

### <span id="page-5-1"></span>9.1 Instruction table

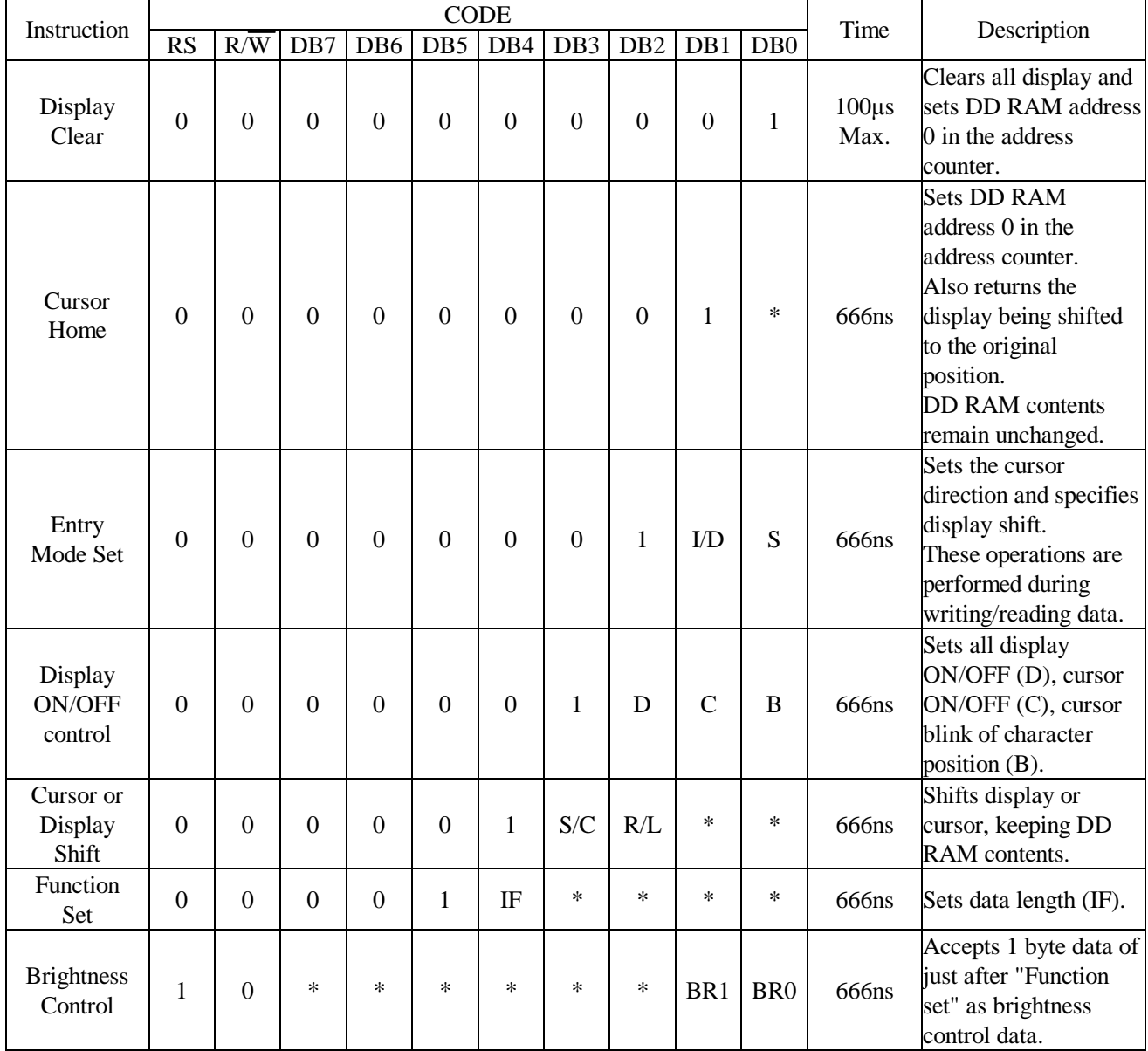

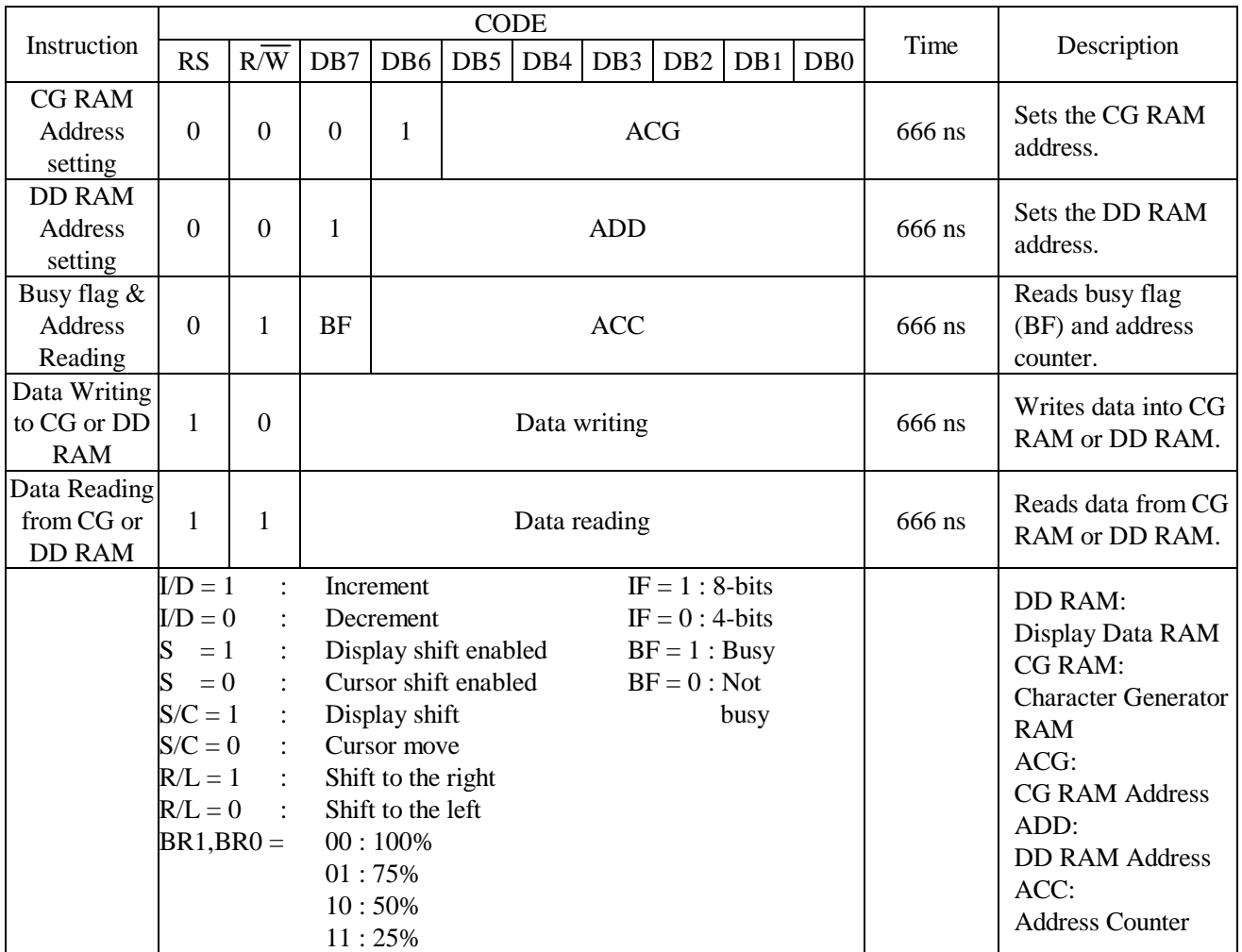

Note: \*: Don't care.

### <span id="page-7-0"></span>9.2 Display Clear

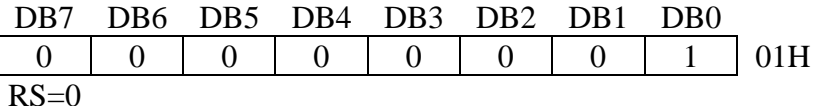

This instruction

- 1. Fills all locations in the display data (DD) RAM with 20H (Blank character).
- 2. Clears the contents of the address counter to 0H.
- 3. Sets the display for zero character shift.
- 4. Sets the address counter to point to the DD RAM.
- 5. If the cursor is displayed, the cursor moves to the left most character in the top line (line 1).
- 6. Sets the address counter to increment on each access of DD RAM or CG RAM.

### <span id="page-7-1"></span>9.3 Cursor Home

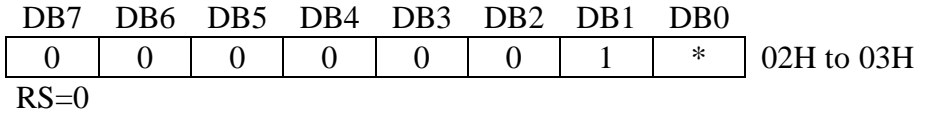

\*: Don't care.

This instruction

- 1. Clears the contents of the address counter to 0H.
- 2. Sets the address counter to point to the DDRAM.
- 3. Sets the display for zero character shift.
- 4. If the cursor is displayed, moves the left most character in the top line (line 1).

### <span id="page-7-2"></span>9.4 Entry Mode Set

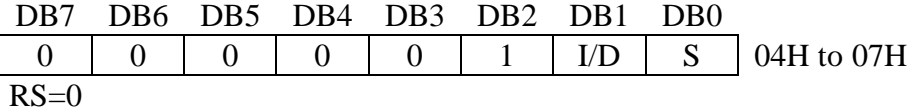

The I/D bit selects the way in which the contents of the address counter are modified after every access to DDRAM or CGRAM.

 $I/D=1$ : The address counter is increment.

I/D=0: The address counter is decrement.

The S bit enables display shifts instead of cursor shift, after each write or read to the DDRAM.

S=1: Display shift enabled.

S=0: Cursor shift enabled.

The direction in which the display is shifted is opposite in sense to that of the cursor.

For example if S=0 and I/D=1, the cursor would shift one character to the right after a CPU writes to DD RAM.

However if  $S=1$  and  $I/D=1$ , the display would shift one character to the left and the cursor would maintain its position on the panel.

The cursor will already be shifted in the direction selected by I/D during reads of the DD RAM, irrespective of the value of S. Similarly reading and writing the CG RAM always shifts the cursor. Also both lines are shifted simultaneously.

| I/D | S        | After writing DD RAM data                                               | After reading DD RAM data                                                         |
|-----|----------|-------------------------------------------------------------------------|-----------------------------------------------------------------------------------|
|     | $\Omega$ | the left.                                                               | The cursor moves one character to The cursor moves one character to<br>the left.  |
|     | $\theta$ | the right.                                                              | The cursor moves one character to The cursor moves one character to<br>the right. |
|     |          | The display shifts one character to<br>the right without cursor's move. | The cursor moves one character to<br>the left.                                    |
|     |          | The display shifts one character to<br>the left without cursor's move.  | The cursor moves one character to<br>the right.                                   |

Cursor move and Display shift by the ["Entry Mode Set"](#page-7-2)

### <span id="page-8-0"></span>9.5 Display ON/OFF

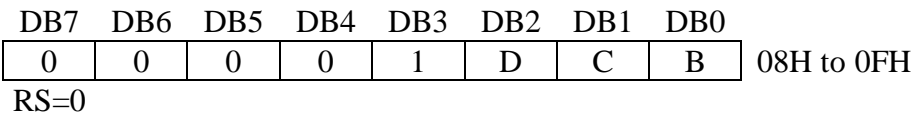

This instruction controls various features of the display.

The D bit turns the entire display on or off.

D=1: Display on

D=0: Display off

Note: Power supply can be OFF as for power saving by using this command. Display ON or OFF and Power Supply OFF are applied by combinations of command for Controller 1 and 2 as follows.

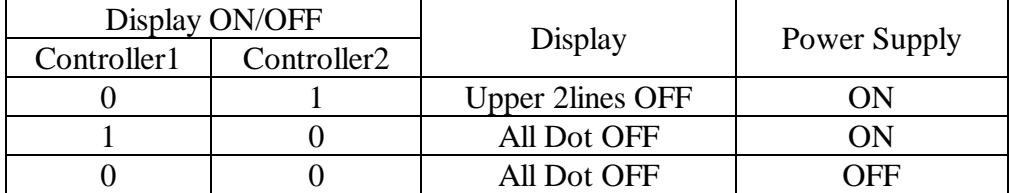

The C bit turns the cursor on or off.

C=1: Cursor on

C=0: Cursor off

The B bit enables blinking of the character the cursor coincides with.

B=1: Blinking on

B=0: Blinking off

Blinking is achieved by alternating between a normal and all on display of a character. The cursor blinks with a frequency of about 0.6 Hz and DUTY 50%.

### <span id="page-9-0"></span>9.6 Cursor/Display Shift

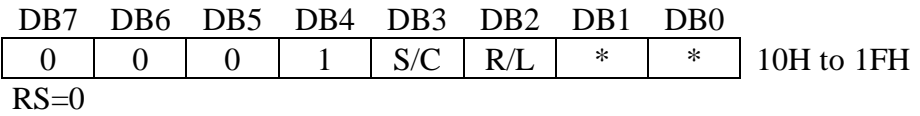

\*: Don't care.

This instruction shifts the display and/or moves the cursor, on character to either left or right, without neither reading nor writing DD RAM.

The S/C bit selects movement of the cursor or movement of both the cursor and the display.

S/C=1: Shift both cursor and display.

S/C=0: Shift cursor only.

The R/L bit selects left ward or right ward movement of the display and/or cursor.

R/L=1: Shift one character right.

 $R/I = 0$ : Shift one character left.

Cursor move and Display shift by the ["Cursor/Display Shift"](#page-9-0)

| $R/I$ . | Cursor shift                              | Display shift                    |  |
|---------|-------------------------------------------|----------------------------------|--|
|         | Move one character to the left            | No shift                         |  |
|         | Move one character to the right           | No shift                         |  |
|         | Shift one character to left with display  | Shift one character to the left  |  |
|         | Shift one character to right with display | Shift one character to the right |  |

<span id="page-9-1"></span>9.7 Function Set

This command sets width of data bus line by itself, and sets screen brightness by following one byte data.

### <span id="page-9-2"></span>9.7.1 Function Set Command

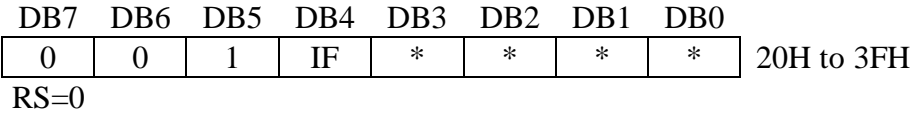

\*: Don't care.

This instruction initializes the system, and must be the first instruction executed after power-on. The IF bit selects between an 8-bit or a 4-bit bus width interface.

IF=1: 8-bit CPU interface using DB7 to DB0 IF=0: 4-bit CPU interface using DB7 to DB4

## <span id="page-10-0"></span>9.7.2 Brightness Control

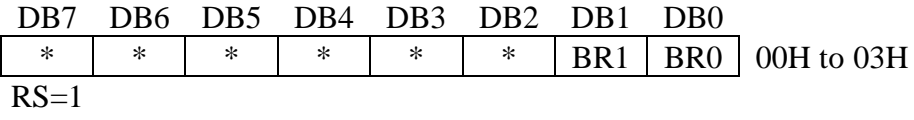

\*: Don't care.

One byte data (RS=1) which follows the ["Function Set Command"](#page-9-2) is considered as brightness data. When a command (RS=0) is written after the ["Function Set Command"](#page-9-2), the brightness control function is not initiated. Screen brightness is as follows.

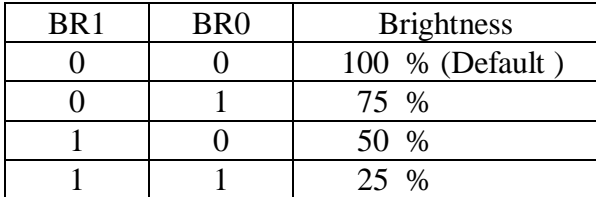

Note: Brightness level of upper and lower 2lines will be different depending on combinations of command for Controller 1 and 2. Example:

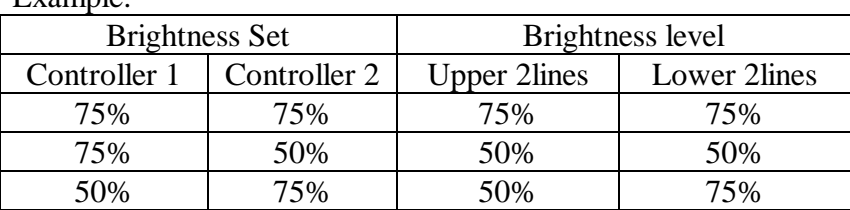

### <span id="page-10-1"></span>9.8 Set CG RAM Address

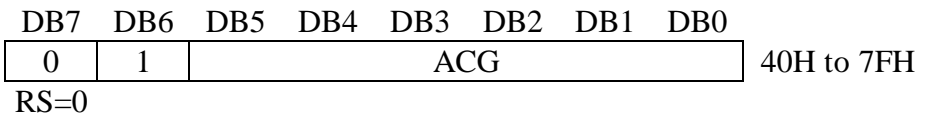

This instruction

1. Loads a new 6-bit address into the address counter.

2. Sets the address counter to address CG RAM.

Once ["Set CG RAM Address"](#page-10-1) has been executed, the contents of the address counter will be automatically modified after every access of CG RAM, as determined by the ["9.4](#page-7-2) [Entry Mode Set"](#page-7-2) instruction.

The active width of the address counter, when it is addressing CG RAM, is 6-bits so the counter will wrap around to 00H from 3FH if more than 64 bytes of data are written to CG RAM.

### <span id="page-11-0"></span>9.9 Set DD RAM Address

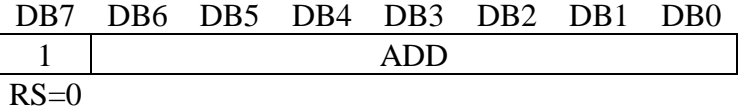

80H to A7H (1 line), C0H to E7H (2 line)

This instruction

- 1. Loads a new 7-bit address into the address counter.
- 2. Sets the address counter to point to the DD RAM.

Once the ["Set DD RAM Address"](#page-11-0) instruction has been executed, the contents of the address counter will be automatically modified after each access of DD RAM, as selected by the ["9.4](#page-7-2) [Entry](#page-7-2)  [Mode Set"](#page-7-2) instruction.

Displays operate as two separate 40 character  $\times$  2 line displays.

### Valid DD RAM Address Ranges

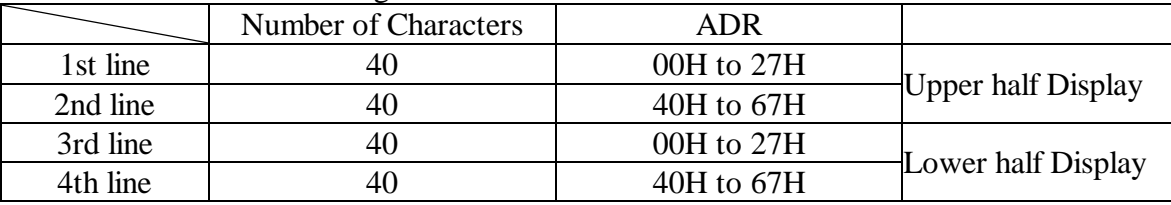

### <span id="page-11-1"></span>9.10 Write Data

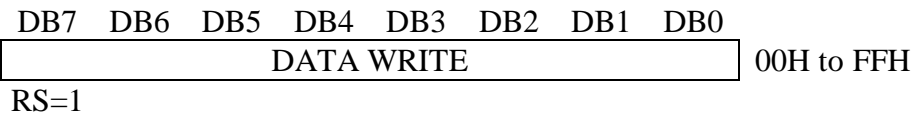

This instruction writes the data in DB7 to DB0 into either the CG RAM or the DD RAM. The RAM space (CG or DD), and the address in that space, that is accessed depends on whether a ["Set CG RAM Address"](#page-10-1) or a ["Set DD RAM Address"](#page-11-0) instruction was last executed, and on the parameters of that instruction. The contents of the address counter will be automatically modified after each ["Write Data"](#page-11-1), as determined by the ["9.4](#page-7-2) [Entry Mode Set"](#page-7-2). When data is written to the CG RAM, the DB7, DB6 and DB5 bits are not displayed as characters.

### <span id="page-12-0"></span>9.11 Read Data

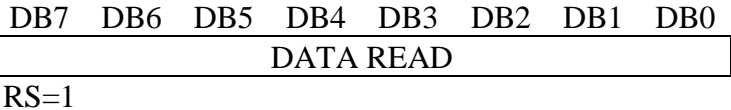

This instruction reads data from either CG RAM or DD RAM, depending on the type of "Set RAM Address" instructions last sent. The address in that space depends on the "Set RAM Address" instruction parameters. Immediately before executing ["Read Data"](#page-12-0), ["Set CG RAM Address"](#page-10-1) or ["Set](#page-11-0)  [DD RAM Address"](#page-11-0) must be executed. The contents of the address counter are modified after each ["Read Data"](#page-12-0). As determined by the ["9.4](#page-7-2) [Entry Mode Set"](#page-7-2). Display shift is not executed, as described at of the ["9.4](#page-7-2) [Entry Mode Set"](#page-7-2).

<span id="page-12-1"></span>9.12 Read Busy Flag/Address Counter

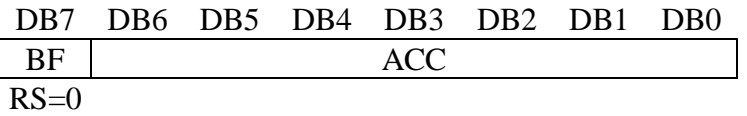

Reading the instruction register yields the current value of the address counter and the busy flag. This instruction must be executed prior to any other instructions. ACC, the address counter value, will point to a location in either CG RAM or DD RAM, depending on the type of "Set RAM Address" instruction last sent.

In "Busy Flag Check" immediately after executing ["Write Data"](#page-11-1) instruction, a valid address counter value can be ready as soon as BF goes low. The BF bit shows the status of the busy flag.

BF=1: busy.

BF=0: ready for next instruction, command receivable.

## <span id="page-13-0"></span>10 Other features

### <span id="page-13-1"></span>10.1 CG RAM

The display module equips CG RAM as user's are 320 bit =  $(5 \times 8$  bit /char)  $\times$  8 chars of store user definable character fonts. The character fonts consists of 5×7 dots with underline.

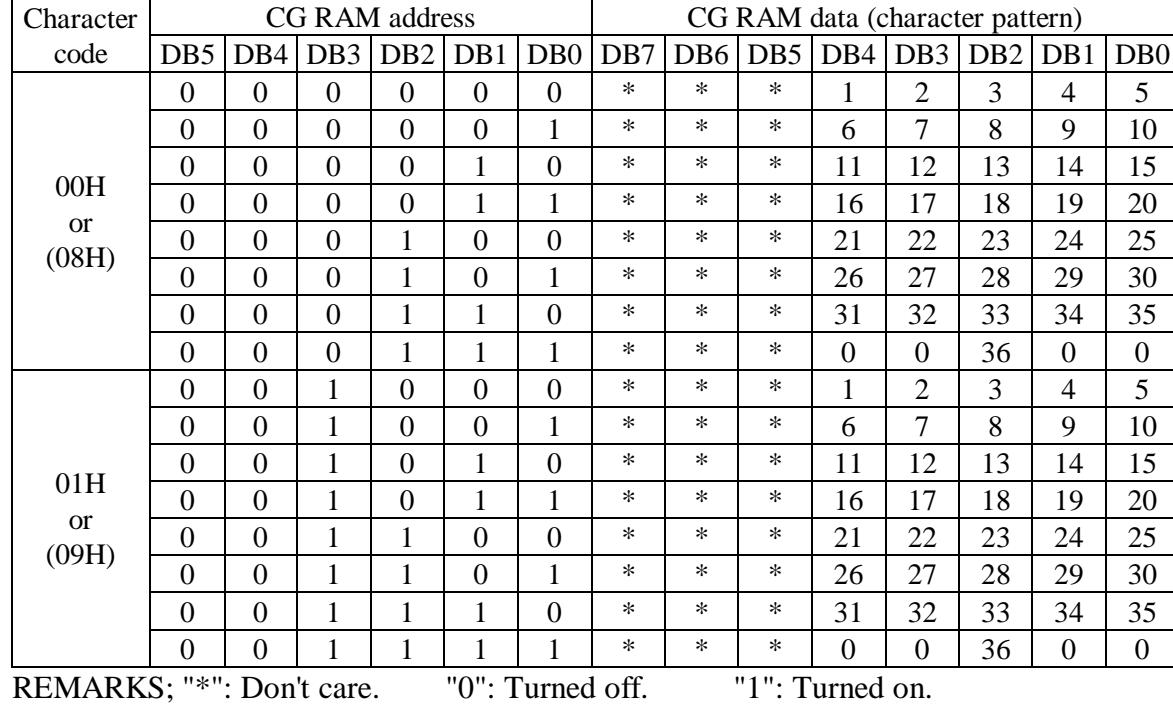

# The number 1-36 corresponds to character fonts.

Dot assignment

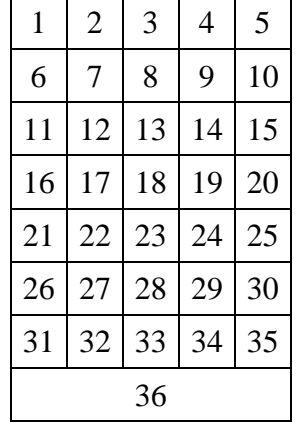

Dot 36 is for underline.

### <span id="page-14-0"></span>10.2 Power-on reset

Internal status of the module is initialized, when the controller detects the rising of power supply up. The statuses are as follows:

- 1. Display clear Fills the DD RAM with 20Hex (Space code). During executing of "Display Clear" (Max 100μs), the busy flag (BF) is "1".
- 2. Sets the address counter to 0H. Sets the address counter to point the DD RAM.
- 3. Display ON/OFF

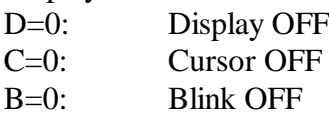

- 4. Entry Mode Set  $I/D=1$ : Increment $(+1)$ S=0: No display shift
- 5. Function Set  $IF=1: 8-bit interface$
- 6. Brightness Control BR0=BR1=0: 100%

### Remarks

There is a possibility that reset doesn't work by slow start power supply causes. Therefore the initializing by commands needed.

### <span id="page-14-1"></span>10.3 CPU interface

The display module is capable to communicate with M68 bus systems such as 8-bit or 4-bit data. The module is able to connected to bus of M68 type CPU.

### <span id="page-14-2"></span>10.3.1 4-Bit CPU interface

If 4-bit interface is used, the 8-bit instruction is written nibble by nibble: the high-order nibble being written first, followed by low-order nibble. It is not necessary to check the busy flag between writing separate nibbles of individual instructions.

See ["9.7.1](#page-9-2) [Function Set Command"](#page-9-2) for more information.

# <span id="page-15-0"></span>10.4 Jumper

Some jumpers are prepared on the PCB board, to set operating mode of the display module. A soldering iron is required to short jumper.

No.2 and No.3 of jumper 'JP2' is used to reset of module.

You can reset the module by shorting No.2 and No.3 of the jumper 'JP2' for some interval which is longer than 10μs.

The following figure shows the location of each jumper.

Location

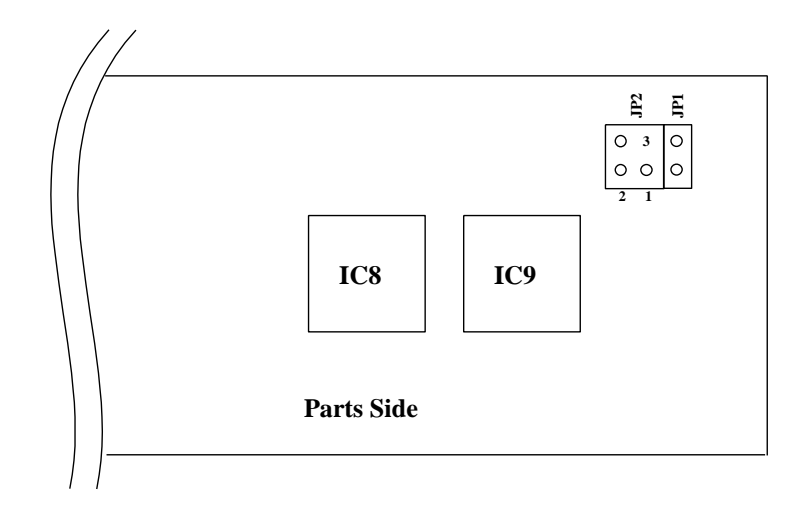

The following table shows the function of No.1 and No.2 of JP2.

CU40045-UW1J is no reset inputs from 12th hole of 16 through holes and M68 CPU bus interface. Reset input signal is active when it is low.

Table of No.1 and No.2 of JP2 setting

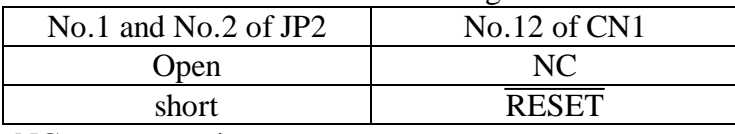

NC: no connection

JP1 is for factory use only.

<span id="page-16-0"></span>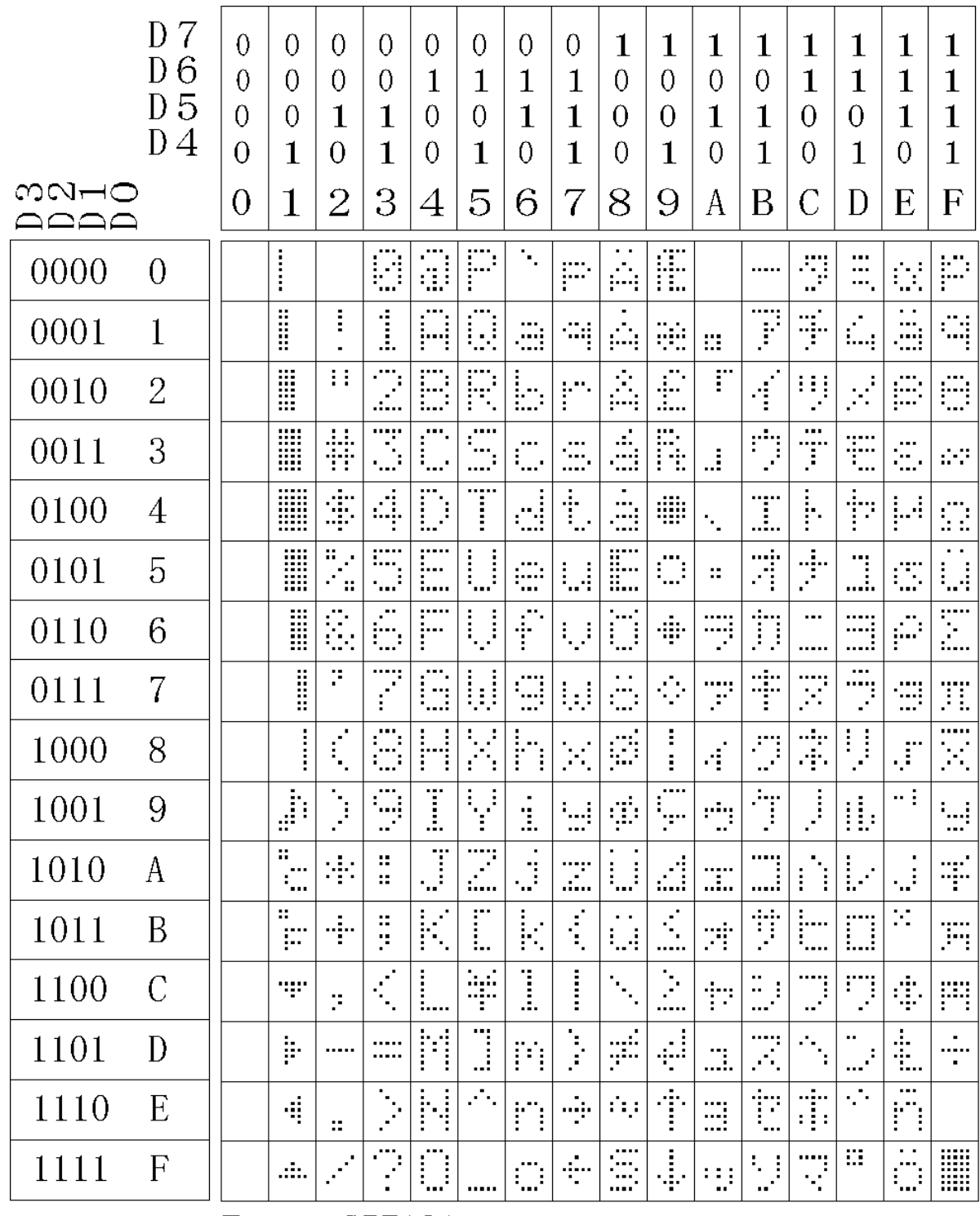

Font: G57131.cg

Note: Font number 00-07Hex (08-0FHex) is User Definable Character Fonts.

## <span id="page-17-0"></span>12 Timing

Input signal rise time and fall time  $< 15$  ns.

# <span id="page-17-1"></span>12.1 CPU bus write timing (M68type)

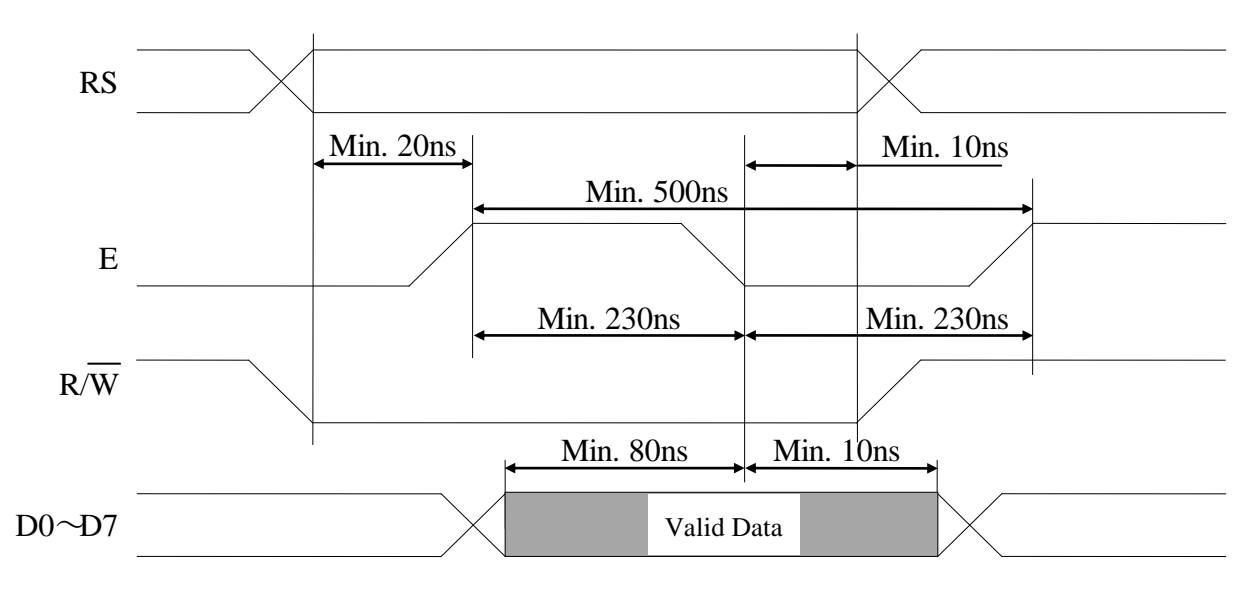

### <span id="page-17-2"></span>12.2 CPU bus read timing (M68type)

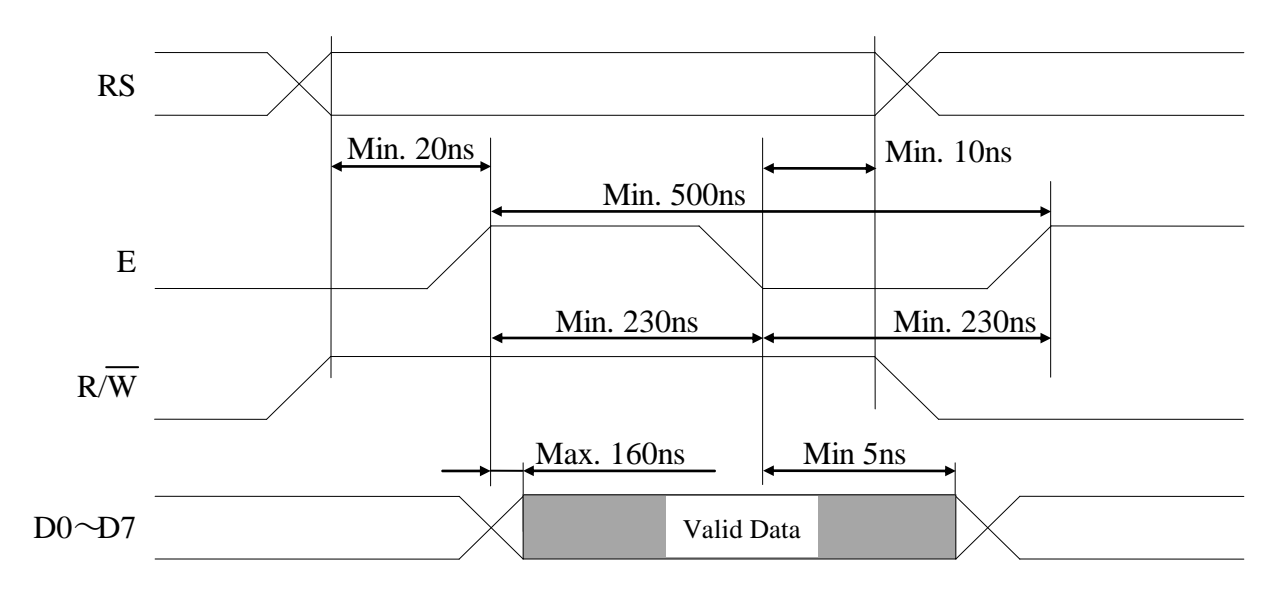

### <span id="page-18-0"></span>13 Connector Pin assignment

<span id="page-18-1"></span>13.1 16pin Connector (CN1)

Sixteen (16) of through holes (CN1) are prepared for power supply and data communications. A connector or pins may be able to solder to the holes.

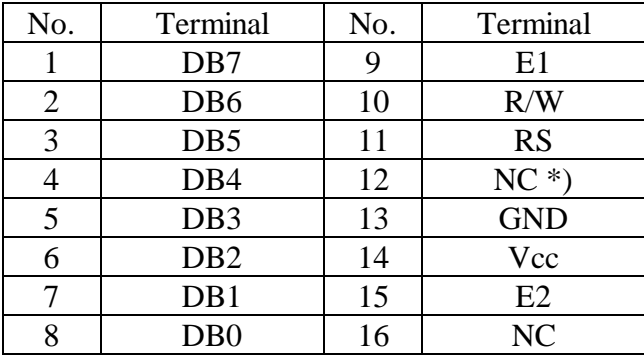

NC: no connection

Location and dimensions (Diameter of holes is 1.0mm) The No.12 through hole is for reset input when No 1 and No 2 of JP2 are short.

### <span id="page-18-2"></span>13.2 3pin Connector (CN2)

A three (3) pin connector on the board is factory use only, and may be removed in future.

### <span id="page-19-0"></span>14 Outline dimension

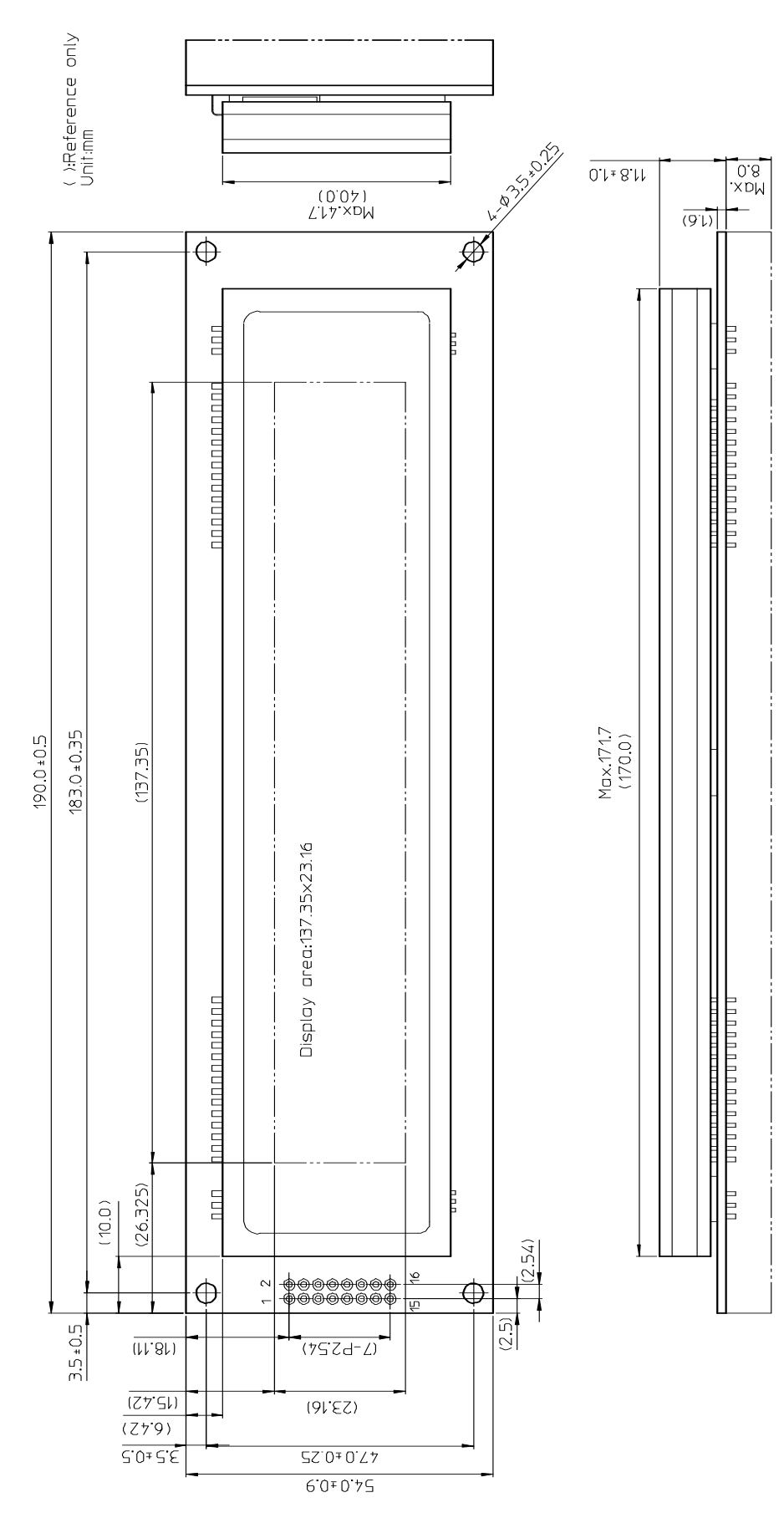

DS-1439-0100-01

19

## <span id="page-20-0"></span>**Notice for the Cautious Handling of VFD Modules**

Handling and Usage Precautions:

Please carefully follow the appropriate product application notes and operation standards for proper usage, safe handling, and maximum performance.

[VFD tubes are made of glass]

- The edges of the VFD glass envelope are not smooth, so it is necessary to handle carefully to avoid injuries to hands.
- Use caution to avoid breaking the VFD glass envelope, to prevent injury from sharp glass particles.
- The tip of the exhaust pipe is fragile so avoid shock from impact.
- It is recommended to allow sufficient open space surrounding the exhaust pipe to avoid possible damage.
- Please design the PCB for the VFD module within 0.3 mm warping tolerance to avoid any forces that may damage the display due to PCB distortion causing a breakdown of the electrical circuit leading to VFD failure.

#### [High voltage]

- Avoid touching conductive electrical parts, because the VFD module uses high voltage exceeding 30 100 volts.
- Even when electric power is turned off, it may take more than one minute for the electrical current to discharge.

### [Cable connection]

- Do not unplug the power and/or data cables of VFD modules during operation, because unrecoverable damage may result.
- Sending input signals to the VFD module when not powered can cause I/O port damage.
- It is recommended to use a 30cm or shorter signal cable to prevent functional failures.

### [Electrostatic charge]

 VFD modules need electrostatic-free packaging and protection from electrostatic charges during handling and usage. **[Structure]** 

- During operation, VFD and VFD modules generate heat. Please consider sufficient heat radiation dissipation using heat sink solutions.
- Preferably, use UL-grade materials or components in conjunction with VFD modules.
- Warp and twist movement causes stress and may break VFDs and VFD modules. Please adhere to allowances within 0.3mm at the point of attachment.

### [Power]

- Apply regulated power to the VFD module within specified voltages to protect from failures.
- VFD modules may draw in-rush current exceeding twice the typical current at power-on, so a power supply with sufficient capacity and quick starting of the power regulator is recommended.
- VFD module needs a specified voltage at the point of connection. Please use an adequate power cable to avoid a decrease in voltage. As a safety measure, a fuse or other over-current protection is recommended.

[Operating consideration]

- Illuminating phosphor will decrease in brightness during extended operation. If a fixed pattern illuminates for an extended period (several hours), the phosphor efficiency will decrease compared to the non-operating phosphor, causing non-uniform brightness. Please consider programming the display patterns to use all phosphor segments evenly. Scrolling may be a consideration for a period of time to refresh the phosphor condition and improve even illumination of the pixels.
- A signal cable 30cm or less is recommended to avoid possible disturbances to the signal.

[Storage and operating environment]

 Please use VFD modules under the recommended specified environmental conditions. Salty, sulfuric and dusty environments may damage the VFD module even during storage.

#### [Disposal]

 VFD uses lead-containing materials (RoHS directive exempts these lead compounds in the glass for electronic devices). When discarding VFDs or VFD modules, please adhere to applicable laws and regulations.

#### [Other cautions]

- Although the VFD module is designed to be protected from electrical noise, please plan your circuitry to exclude as much noise as possible.
- Do not reconstruct or repair the VFD module without our authorization. We cannot assure the quality or reliability of unauthorized reconstructed VFD modules.

#### Notice:

- We do not authorize the use of any patents that may be inherent in these specifications.
- Neither whole nor partial copying of these specifications is permitted without our approval. If necessary, please ask for assistance from our sales consultant.
- This product is not designed for military, aerospace, medical or other life-critical applications. If you choose to use this product for these applications, please ask us for prior consultation or we cannot accept responsibility for problems that may occur.

MBBZ-009-S18A